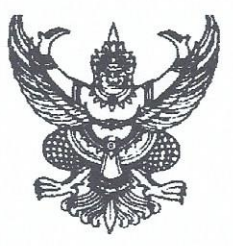

กรมการพัฒนาชุมชน ศูนย์ราชการเฉลิมพระเกียรติ ๘๐ พรรษา ๕ ธันวาคม ๒๕๕๐ อาคารรัฐประศาสนภักดี ถนนแจ้งวัฒนะ เขตหลักสี่ กทม. ๑๐๒๑๐

พ**ี่ผู**้ มิถุนายน ๒๕๖๖

เรื่อง การตรวจสอบเอกสารลกหนี้รายโครงการ กองทนพัฒนาบทบาทสตรี

เรียน ผู้ว่าราชการจังหวัดทุกจังหวัด

ต่วนที่สด

ที่มท 0605.๒/ว ไซนี่ต่า

สิ่งที่ส่งมาด้วย แนวทางการตรวจสอบเอกสารลูกหนี้รายโครงการ กองทุนพัฒนาบทบาทสตรี จำนวน ๑ ชด

ด้วย กรมการพัฒนาชุมชน โดยสำนักงานกองทุนพัฒนาบทบาทสตรี ได้รับรายงานของผู้สอบ บัญชีและรายงานการเงินกองทุนพัฒนาบทบาทสตรี สำหรับปีสิ้นสุดวันที่ ๓๐ กันยายน ๒๕๖๔ ของสำนักงาน การตรวจเงินแผ่นดิน กรณีเกณฑ์ในการไม่แสดงความคิดเห็น การตรวจสอบความมีอยู่จริง ของเงินให้กู้ยืมระยะสั้นและระยะยาว โดยกองทุนไม่สามารถชี้แจงและแสดงเอกสารหลักฐานสาเหตุ ของผลต่างให้ตรวจสอบได้

เพื่อให้การจัดทำรายงานการเงินประจำปีบัญชี ๒๕๖๖ และตรวจสอบเอกสารลูกหนี้ รายโครงการเป็นไปด้วยความถูกต้องเรียบร้อย และนำไปใช้เป็นหลักฐานประกอบงบการเงินและใช้เป็น ฐานข้อมูลในระบบโปรแกรมทะเบียนลูกหนี้ใหม่ (LM) ที่จะใช้ทดแทนโปรแกรมทะเบียนลูกหนี้เดิม (SARA) จึงขอความร่วมมือจังหวัดมอบหมายสำนักงานพัฒนาชุมชนจังหวัด ในฐานะสำนักงานเลขานุการ คณะอนุกรรมการบริหารกองทุนพัฒนาบทบาทสตรีระดับจังหวัดดำเนินการตามแนวทางการตรวจสอบ ้เอกสารลูกหนี้รายโครงการ กองทุนพัฒนาบทบาทสตรี รายละเอียดตามสิ่งที่ส่งมาด้วย ให้แล้วเสร็จ ภายในวันที่ ๒๙ กันยายน ๒๕๖๖

จึงเรียนมาเพื่อโปรดพิจารณาดำเนินการ

ขอแสดงความนับถือ

(นายวิชาย์ นวลบุกล)

รองอธิบดี ปฏิบัติราชการแทน อธิบดีกรมการพัฒนาชุมชน

สำนักงานกองทุนพัฒนาบทบาทสตรี โทร. 0 ๒๑๔๑ ๓๐๖๖ โทรสาร o ๒๑๔๓ ๗๙๘๖ ไปรษณีย์อิเล็กทรอนิกส์ women.yut1@outlook.com หรือไปรษณีย์อิเล็กทรอนิกส์กลาง saraban@cdd.mail.go.th

เศรษฐกิจฐานรากมั่นคง ชุมชนเข้มแข็งอย่างยั่งยืน ด้วยหลักปรัชญาของเศรษฐกิจพอเพียง

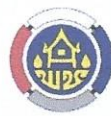

Change for Good กรมการพัฒนาชุมชน กระทรวงมหาดไทย

### ้ แนวทางในการตรวจสอบเอกสารลูกหนี้รายโครงการ กองทุนพัฒนาบทบาทสตรี

แนวทางในการตรวจสอบเอกสารลกหนี้รายโครงการเพื่อตรวจสอบข้อมูลลูกหนี้ให้มีความถูกต้อง โดยจะดำเนินการตรวจสอบข้อมูลจากฐานข้อมูลสัญญาปีอนุมัติ ๒๕๕๖-๒๕๖๖ ที่มาจากระบบโปรแกรม ้ ทะเบียนลูกหนี้ (SARA) (ข้อมูล ณ วันที่ ๑ มิถุนายน ๒๕๖๖) กับเอกสารสัญญาและเอกสารการเงินของลูกหนี้ โครงการเพื่อตรวจสอบจำนวนที่แท้จริงของหนี้คงเหลือ เพื่อให้ได้ข้อมูลที่ถูกต้องครบถ้วนและถูกต้องที่สุด สามารถนำไปใช้งานในระบบโปรแกรมทะเบียนลูกหนี้ใหม่ (LM) และใช้เป็นข้อมูลประกอบหมายเหตุในการ ้ออกรายงานงบการเงินของกองทุนพัฒนาบทบาทสตรีได้ กำหนดระยะเวลาดำเนินการ ระหว่างวันที่ ๑ กรกฎาคม ๒๕๖๖ - ๓๐ กันยายน ๒๕๖๖

### กระบวนการตรวจสอบข้อมูล

1. ส่วนกลางส่งข้อมูลสัญญาจากระบบโปรแกรมทะเบียนลูกหนี้ (SARA) ในรูปแบบ Excel แยกตาม รายจังหวัด

๒. จังหวัดดำเนินการตรวจสอบข้อมูลใน Excel พร้อมสแกนเอกสาร ประกอบการตรวจสอบข้อมูล

ิต. จังหวัดดำเนินการแนบไฟล์เอกสารที่สแกนของแต่ละสัญญา เข้าในระบบที่ส่วนกลางจัดเตรียมไว้

้ ๔. ส่วนกลางดำเนินการตรวจสอบข้อมูลจากเอกสารที่สแกน เพื่ออัพเดตสถานะลูกหนี้ (สีเขียว สีเหลือง สีแดง) ในระบบโปรแกรมทะเบียนลูกหนี้ใหม่ (LM)

้ ๕. ส่วนกลางจะดำเนินการตามสถานะลกหนี้ที่ตรวจสอบแล้ว ดังนี้

 5.1 สถานะเป็นสีเขียว ทางส่วนกลางจะอัพเดตข้อมูลลูกหนี้เป็นสีเขียว แสดงถึงข้อมูล มีความถูกต้อง ครบถ้วน

่ ๕.๒ สถานะเป็นเหลือง ทางส่วนกลางจะอัพเดตข้อมูลลูกหนี้เป็นสีเหลือง แจ้งให้จังหวัดดำเนินการ แก้ ไขตามสา เหตุ เช่น เอกสารไม่ครบบางส่วน เอกสารไม่ถูกต้ อง และสรุปผลแยกรายงาน ตามสาเหตุ เพื่อประชุมหาแนวทางแก้ไขปัญหา

ี ๕.๓ สถานะเป็นสีแดง ทางส่วนกลางจะอัพเดตข้อมูลลูกหนี้เป็นสีแดง แจ้งให้จังหวัดดำเนินการ แก้ไขตามสาเหตุ เช่น เอกสารไม่มี ไม่พบลูกหนี้ และสรปผลแยกรายงานตามสาเหตุ เพื่อประชุมหาแนว ทางแก้ไขปัญหา

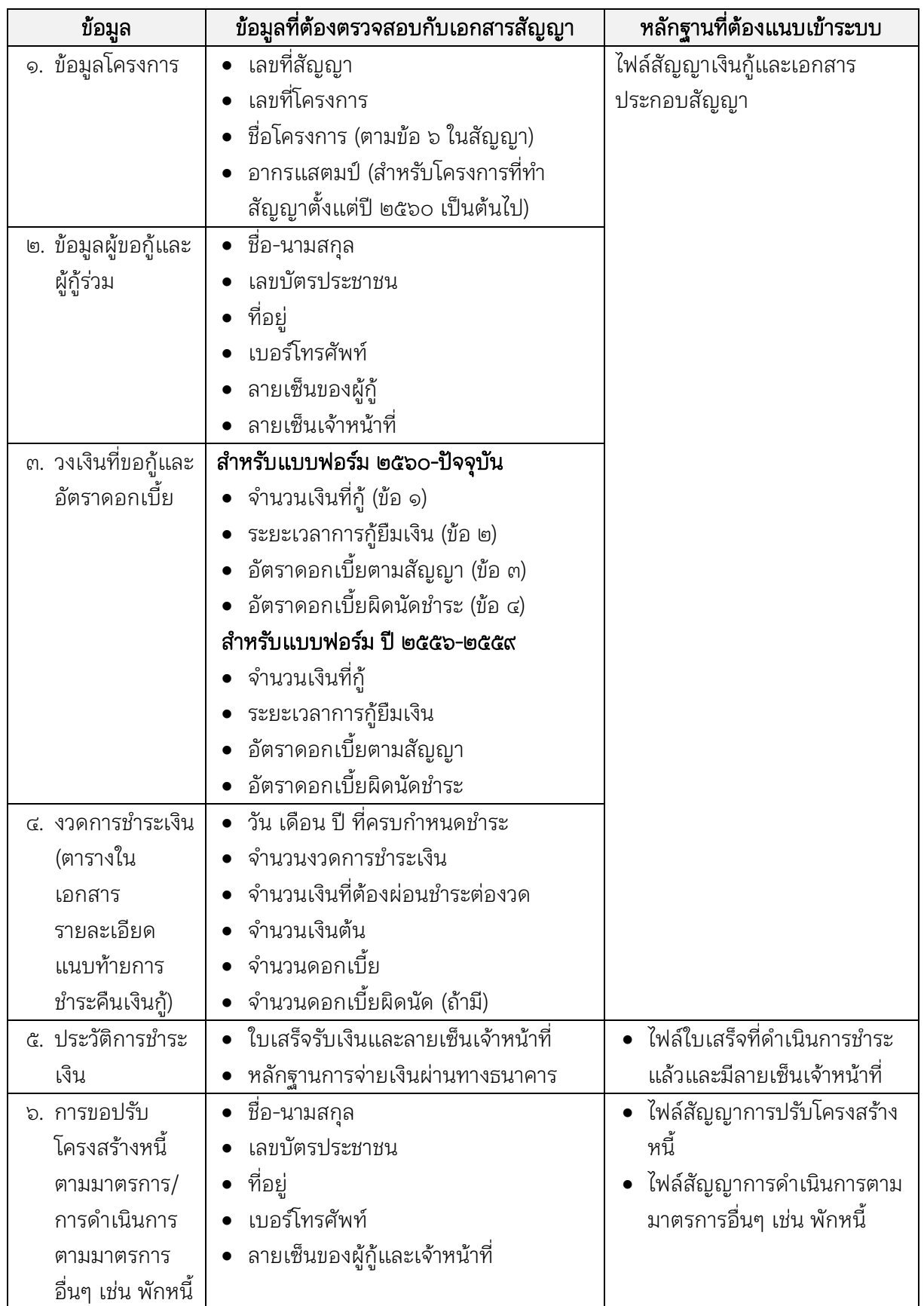

1.การตรวจสอบข้อมูลที่มาจากระบบโปรแกรมทะเบียนลูกหนี้ (SARA) มีรายละเอียดที่ต้องตรวจสอบ ดังนี้

# **๒. การสแกนเอกสารและตั้งชื่อไฟล์** สำหรับนำเข้าระบบ

- ๑) ดำเนินการสแกนเอกสารในรูปแบบสี
- ๒) ตั้งค่าเครื่องสแกน ให้เอกสารที่ความละเอียด ๓๐๐ DPI
- 3) บันทึกไฟล์ที่สแกนเป็นไฟล์ PDF
- ี่ ๔) ตั้งชื่อไฟล์ตามรูปแบบ โดยถ้าเป็นตัวเลขให้ใช้**เลขอารบิค** ดังนี้

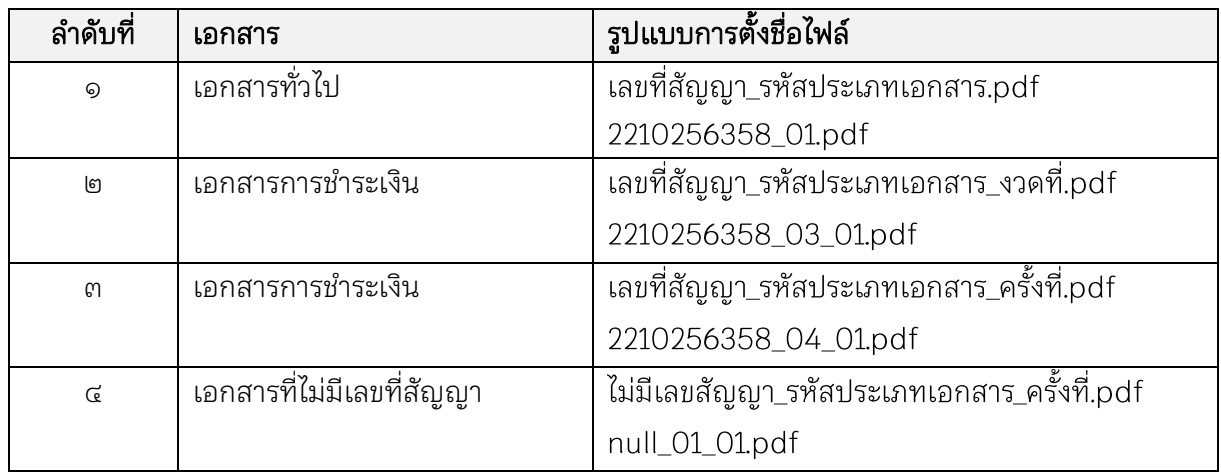

# ี ๕) รหัสประเภทเอกสาร ให้ใช้รหัสเป็น**ตัวเลขอารบิค**ตามตารางด้านล่าง ดังนี้

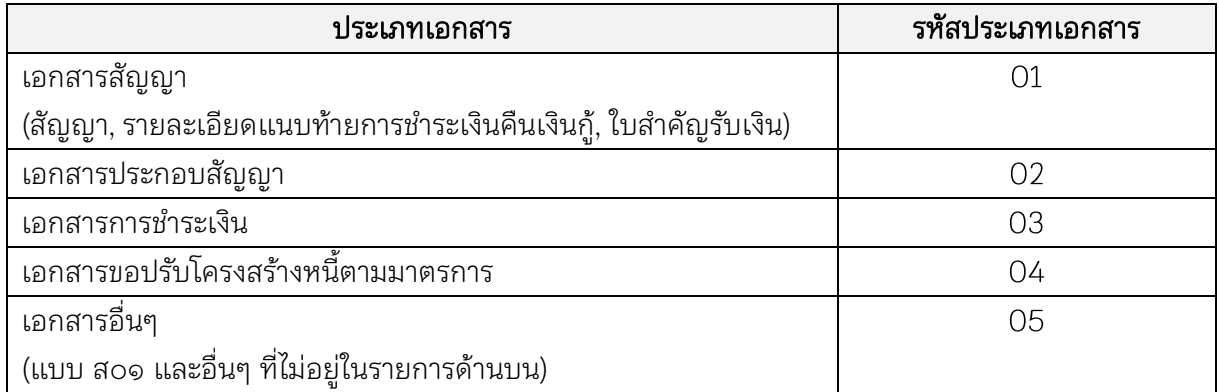

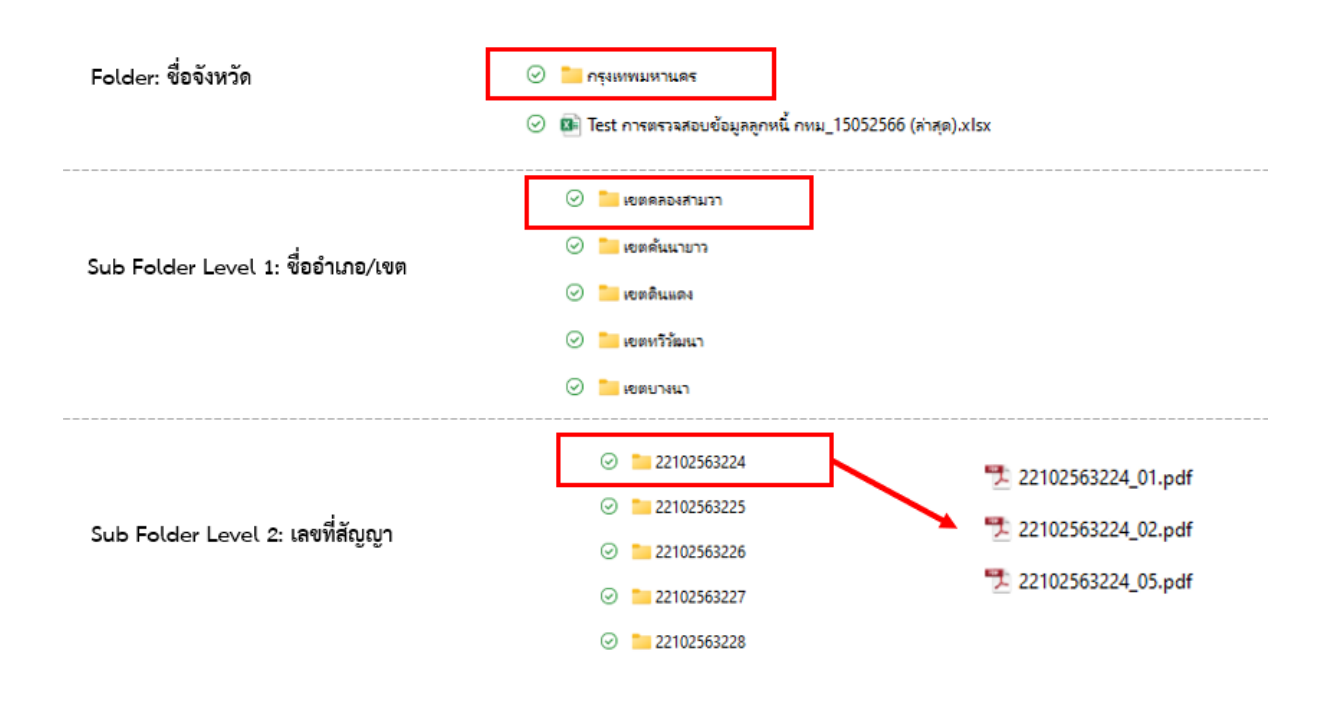

# ิต.การจัด Folder ข้อมูลสำหรับเก็บไฟล์เอกสารที่สแกน เพื่อนำเข้าระบบ

# $\epsilon$ .การส่งไฟล์เอกสารเข้า Share Drive ที่ส่วนกลางกำหนด

ให้เจ้าหน้าที่จังหวัดที่รับผิดชอบลงทะเบียนเพื่อเข้าใช้งาน จังหวัดละ ๑ ผู้ใช้งาน ตามช่องทาง

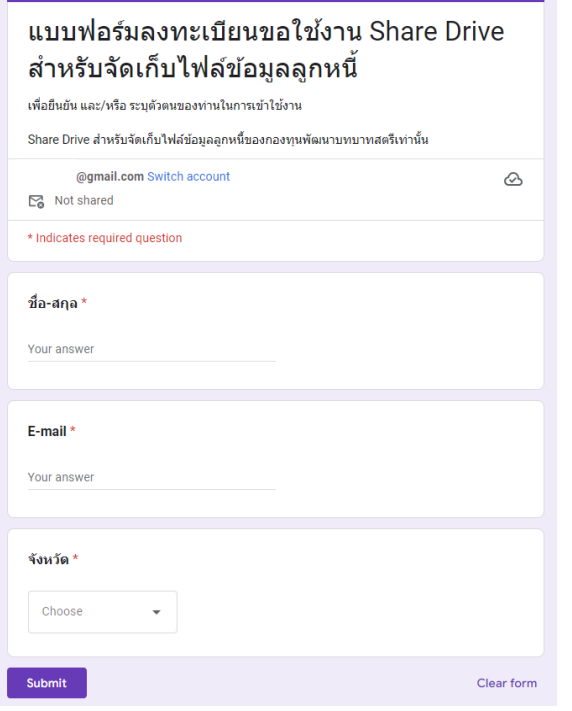

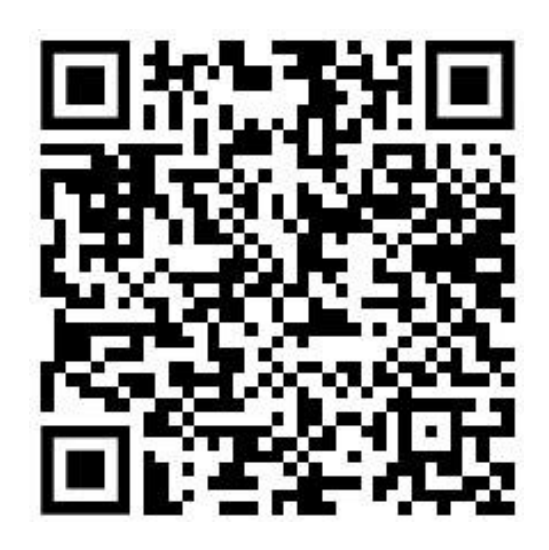

QR Code สำหรับลงทะเบียนขอใช้งาน

เมื่อเข้าระบบ Share Drive ได้แล้วให้ดำเนินการอัพโหลดเอกสารตามรูปแบบที่ได้จัดเตรียมไว้

#### 5. การตรวจสอบความถูกต้อง

้ส่วนกลางดำเนินการตรวจสอบข้อมูลจากเอกสารที่สแกน เทียบกับข้อมูลในฐานข้อมูล เพื่ออัพเดต สถานะลูกหนี้ในระบบโปรแกรมทะเบียนลูกหนี้ใหม่ (LM) ดังนี้

ี ๕.๑ **สถานะเป็นสีเขียว** ถ้ามีเอกสารถูกต้อง ครบถ้วน ทางส่วนกลางจะอัพเดตข้อมูลลูกหนี้เป็นสีเขียว แสดงถึงข้อมูลมีความถูกต้อง ครบถ้วน ทางจังหวัดสามารถตรวจสอบได้จากโปรแกรมทะเบียนลูกหนี้ใหม่ (LM)

ี ๕.๒ **สถานะเป็นสีเหลือง** ถ้าเอกสารมีข้อมูลถูกต้องบางส่วน หรือขาดเอกสารบางส่วน ทางส่วนกลาง จะอัพเดตข้อมูลลูกหนี้เป็นสีเหลือง ทางจังหวัดสามารถตรวจสอบได้จากโปรแกรมทะเบียนลูกหนี้ใหม่ (LM) แจ้งให้จังหวัดดำเนินการแก้ไขตามสาเหตุ เช่น เอกสารไม่ครบบางส่วน เอกสารไม่ถูกต้อง และสรุปผลแยก รายงานตามสาเหตุ เพื่อประชุมหาแนวทางแก้ไขปัญหา

ี ๕.๓ **สถานะเป็นสีแดง** ถ้าไม่พบเอกสารต่าง ๆ เลย ทางส่วนกลางจะอัพเดตข้อมูลลูกหนี้เป็นสีแดง ทางจังหวัดสามารถตรวจสอบได้จากโปรแกรมทะเบียนลูกหนี้ใหม่ (LM) แจ้งให้จังหวัดดำเนินการแก้ไข ตามสาเหตุ เช่น เอกสารไม่มี ไม่พบลูกหนี้ และสรุปผลแยกรายงานตามสาเหตุ เพื่อประชุมหาแนวทางแก้ไข ปัญหา

ภาพตัวอย่างการตรวจสอบเอกสารลูกหนี้รายโครงการ กองทุนพัฒนาบทบาทสตรี ภาพที่ 1 ตรวจสอบข้อมูลสัญญาจากระบบโปรแกรมทะเบียนลูกหนี้ (SARA)

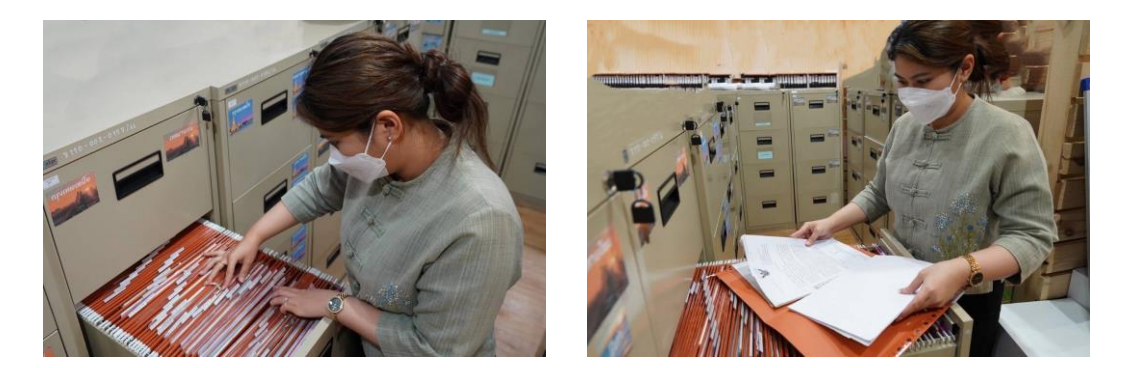

ภาพที่ ๒ การสแกนเอกสาร และตั้งชื่อไฟล์สำหรับนำเข้าระบบ

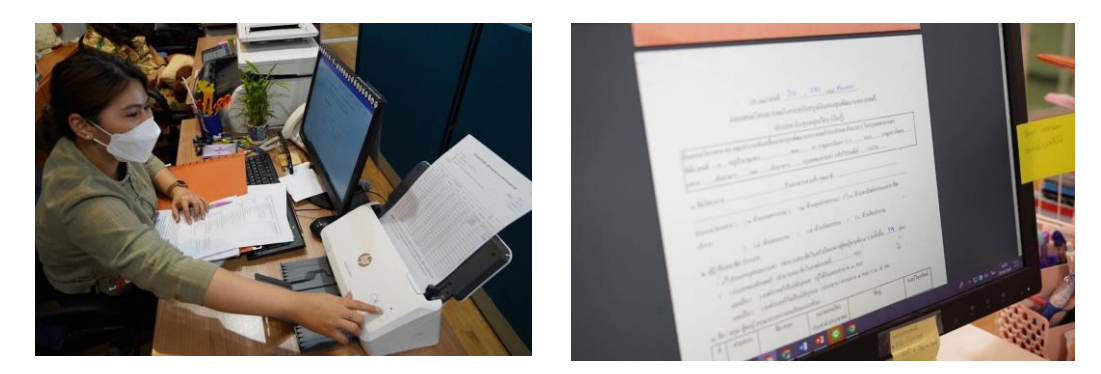

ภาพที่ ๓ การจัด Folder ข้อมูลสำหรับจัดเก็บไฟล์เอกสาร

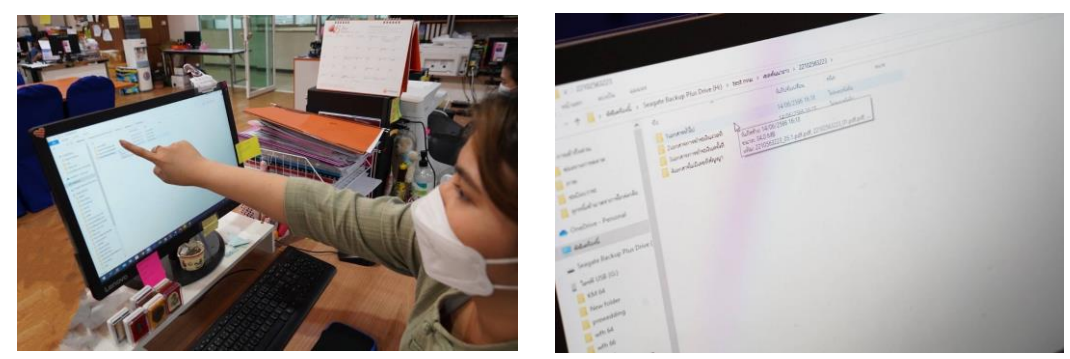

ภาพที่ ๔ การส่งไฟล์เอกสารเข้า Share Drive ที่ส่วนกลางกำหนด ให้เจ้าหน้าที่จังหวัดที่รับผิดชอบลงทะเบียนเพื่อเข้าใช้งาน จังหวัดละ ๑ ผู้ใช้งาน ตามช่องทาง

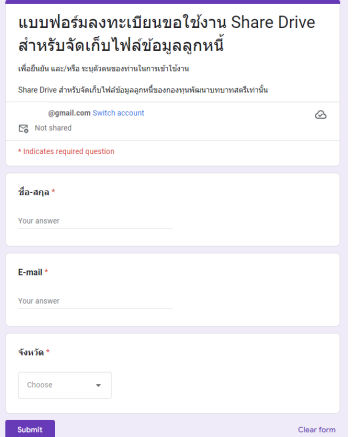

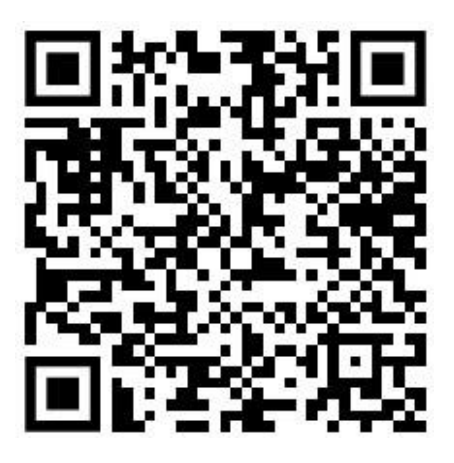